# **Manual de Operaciones de la Cerradura Electrónica ESL20**

Su Cerradura Electrónica AMSEC ESL20 tiene ya una combinacion, dada automaticamente al ser fabricada:

## **C-1-2-3-4-5-6-#**

Para abrir la cerradura, simplemente presione la tecla "C" para empezar en blanco y empezar el sistema. Ahora ingrese la combinacion, un número por vez, y termine ingresando la tecla "#". Si la combinacion es ingresada correctamente, la cerradura se abrira por un periodo de tres (3) segundos. Durante este periodo de 3 segundos, mueva la manija de la caja fuerte hacia la posicion de "abierto" y abra la puerta.

## **Contenido**

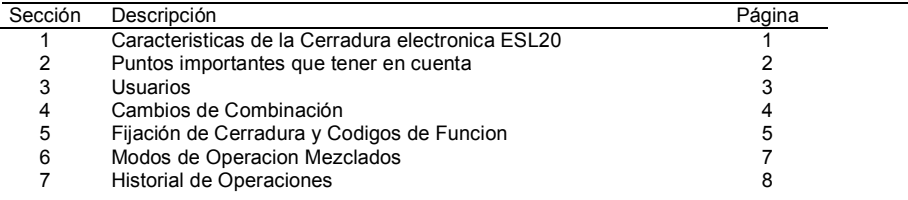

# **1 Modos de Operación**

La Cerradura Electronica AMSEC ESL20 tiene distintos y avanzados modos de operacion para uso comercial. Estos modos le ofrecen al Supervisor, referido como el *Usuario Maestro*, la habilidad de controlar el acceso a la caja fuerte en distintas formas. Los modos de operacion son:

- 1.1 **Tiempo de Retardo**: Esta funcion es usada para retrasar el abrir la puerta de la caja fuerte. El proposito de esta funcion es el de actuar como factor impeditivo al forzar al ladron en potencia a esperar un periodo específico de tiempo, antes de que la caja fuerte pueda ser abierta. Normalmente, bajo la presion del tiempo, el ladron en potencia preferira huir antes de esperar a que la caja fuerte pueda ser abierta. Esta funcion es tipicamente programada para periodos de 10 a 15 minutos. La Cerradura Electronica AMSEC ESL20 puede ser programada para un Periodo de Retardo de 1 a 99 minutos. Si un usuario ingresa una combinacion valida, la lamparilla LED brillara intermitentemente 2 veces por segundo indicando el Periodo de Retardo. Al final del Periodo de Retardo, un sonido se emitira para indicar que el periodo ha finalizado. Un Periodo Abierto comienza la cuenta y es indicado por 4 sonidos cortos y la lamparilla de LED brillando intermitentemente cada 5 segundos. Durante este periodo, el usuario debera ingresar su combinacion para abrir la cerradura. El Periodo Abierto puede ser programado de 1 a 9 minutos de duracion. El Periodo de Retardo puede ser cancelado durante esta operacion al presionando la teclas "C – (cualquier numero) - #".
- 1.2 **Multiples Usuarios**: Muchos metodos de manejo en efectivo requiere que distintas personas tengan acceso a la caja fuerte. Con una cerradura electronica con un modo de operacion multi-usuario, no hay necesidad de que todos los usuarios compartan la misma combinacion, como en las cajas fuertes mecanicas. Esta caracteristica le permite al supervisor la habilidad de controlar a sus subordinardos de una manera individual y hace el proceso de cambio de empleados facil de manejar, porque los usuarios pueden ser añadidos o borrados de manera individual sin afectar al resto. Se puede tambien implementar el efecto de "La Cerradura del Hombre Pobre" donde el Usuario Maestro puede deshabilitar el modo de operacion multiusuario al final del dia y volver a habilitarlo al comienzo del siguiente dia laboral. Esto causa que la cerradura no acepte ninguna combinacion de los subordinados durante horas no laborables. Las combinaciones de los subordinados no son borradas ni perdidas, solo temporalmente deshabilitadas.
- 1.3 **Control Dual** Esta caracteristica le provee de un nivel de seguridad mas alto, donde dos combinaciones distintas son necesitadas para abrir la caja fuerte. Cuando se pone en efecto, la cerradura requiere que los dos usuarios ingresen sus combinaciones individualmente, uno despues del otro, para que la cerradura se abra. Despues de que el primer usuario ingresa su combinacion valida, un sonido corto se emitira, y el segundo usuario es requerido a ingresar su combinacion valida. Si no hay una segunda combinacion ingresada en menos de 10

segundos, la cerradura regresara a modo de descanso y el proceso tiene que comenzarse de nuevo.

- 1.4 **Desvio de Tiempo de Retardo para Usuarios de Carro Blindado**: Esta caracteristica le permite a un usuario la habilidad de abrir la caja fuerte sin necesidad de esperar el tiempo asignado por el Tiempo de Retardo, cuando los metodos de manejo en efectivo requieren que un mensajero de carro blindado pueda llevar depositos sin necesidad de esperar. Aun asi, si necesita todavia la presencia de un usuario autorizado para abrir la caja fuerte. El Codigo de Carro Blindado (Usuario 9) puede ser ingresado primero, seguido por una combinacion valida, o el codigo de carro blindado puede ser usado durante el tiempo de retardo para interrumpir el retardo y de alli el usuario puede abrir la cerradura con su propia combinacion valida.
- 1.5 **Alarma de Coaccion**: Esta caracteristica requiere que uno de los Modulos de Expansion Opcionales (ESL20EXP1, ESL20EXP2 o ESL20EXP3) sean adjuntos para proveer conexion electrica a sistemas externos como alarmas o sistemas de monitoreo. Esta opcion le permite a un usuario mandar una señal secretamente indicando que estan siendo coaccionados, o siendo forzados a abrir la caja fuerte durante un robo. Cuando un usuario ingresa su combinacion, terminando el ultimo numero de la combinacion con un digito mayor o un digito menor, un sistema interior de alarma secreta pide ayuda, sin necesidad de poner en riesgo la vida de nadie.
- 1.6 **Control External**: Esta caracteristica le permite a la Cerradura Electrónica AMSEC ESL20 a ser habilitada o deshabilitada por un objeto externo como un Manejador de Acceso, Interruptor, Sistema de Alarma externo, etc. Los Modulos de Expansion (ESLAC, ESL20EXP1 y ESL20EXP2) proveen terminales para conexion de objetos externos. Cundo este Modo de Control de Operacion Externa se ha habilitado y la habilidad de abrir la ceradura externamente se ha confirmado, la cerradura no se abrira cuando una combinacion valida sea ingresada, y lo indicara con 4 sonidos cortos y la lamparilla de LED brillando intermitentemente. Si esto se ha habilitado accidentalmente, se puede arreglar al ingresar la combinacion que viene de fabrica.
- 1.7 **Energia Auxiliar AC**: La Cerradura Electrónica AMSEC ESL20 puede utilizar una fuente de energia externa para operar a su maxima capacidad, con las baterias funcionando como sistema de respaldo en caso de una falla en la energia. Esta caracteristica requiere uno de los Modulos de Expansion, ESLAC (que incluye un transformador) o un ESL20EXP1 o ESL20EXP2 con el ESLTFMR añadido.
- 1.8 **Control de Usuarios Subordinados**: El Usuario Maestro tiene la opcion de habilitar o no habilitar ciertas capacidades en los Usuarios Subordinados como:
	- a. El Usuario Subordinado puede cambiar su propia combinacion.
	- b. Dos Usuario Subordinados pueden abrir la caja fuerte usando el Modo de Control Dual.

c. El Usuario Subordinado puede ser autorizado para el modo de operacion de desvio de tiempo de retardo para usuarios de carro blindado.

1.9 **Reajustar todas las funciones**: Una funcion es disponible para reajustar todas las funciones a lo que se considera "funciones de fabrica." Esta funcion deshabilita todos los modos de operacion, borra todos los usuarios, sus combinaciones, y limpia cualquier otra funcion. Esto es muy util para un nuevo comienzo despues de que se ha perdido informacion o programacion o para cambios de personal al nivel de Usuario Maestro.

# **2 Puntos importantes que tener en cuenta**

- 2.1 Con cada ingreso en el teclado, una lamparilla roja se encendera y un sonido se emitira.
- 2.2 Si 4 (cuatro) combinaciones incorrectas son ingresadas, la cerradura entrara en modo de "Cerrado por Penalidad" por un periodo de 15 minutos para prevenir mas atentados en manipular el ingreso a la caja fuerte. La lamparilla roja brillara intermitentemente cada 5 segundos durante este periodo. Si presiona cualquier tecla durante este periodo la lamparilla roja brillara intermitentemente más rapido y con un sonido, indicándole que la caja esta en modo de "Cerrado por Penalidad."
- 2.3 Antes de ingresar la combinacion, asegurese de que la manija de la caja fuerte este en la posicion de "Cerrado" para permitir que la cerradura electronica se abra con facilidad.

## American Security Product Co. **American Security Product Co.** American Security Product Co.

- 2.4 Si la cerradura se comporta de forma extraña o no abre, reemplace las baterias con buenas baterias *nuevas,* alcalinas y de 9 voltios. Para reemplazar las baterias, simplemente voltee la base del teclado en el sentido contrario al de las agujas del reloj hasta que pare y jale suavemente. Quite las baterias viejas y ponga las nuevas. Posicionelas en el espacio al fondo de la base, cerciorandose de que los cables no esten aplastados. Debe reemplazar sus baterias una vez por año para prevenir daños de corrosion que ocasionan los usuales derrames en las baterias viejas.
- 2.5 Durante su ingreso de la combinacion, si hace un error, presione la tecla "C" para borrar el ingreso equivocado y empezar de nuevo.
- 2.6 La Cerradura Electronica ESL20 usa una *combinacion fija de 6 (seis) digitos solamente*.
- 2.7 Use solamente sus dedos para ingresar su combinacion. Usar articulos puntiagudos pueden resultar en daños no cubiertos por la garantia.
- 2.8 Si en un debido momento durante el abrir o el cambiar su combinacion, la cerradura es dejada por su cuenta por mas de 10 (diez) segundos, la unidad regresara a su estado inicial, como cuando recien se le prende. Si esto ocurre durante un cambio de combinacion, la combinacion antigua seguirá vigente.
- 2.9 Durante todo momento durante el abrir o el cambiar su combinacion, los 5 primeros digitos de su combinacion son ingresados en la memoria de la cerradura. El sexto digito sera la ultima tecla numerica presionada justo antes de ingresar la tecla "#." Por ejemplo, si usted presiona **C-1-2-3-4- 5**-7-4-5-2-7-**6-#** el programa reconocera solamente la secuencia **C-1-2-3-4-5-6-#**. La ultima tecla numerica ingresada solo sera activada hasta que la tecla "#" sea ingresada para indicarle al sistema que esta ultima tecla es *efectivamente* la ultima tecla necesaria para la combinacion. Este es un ingenioso sistema de seguridad diseñado para confundir a una persona no-autorizada que pueda estar tratando de observarle y memorizar su combinacion. Este es el equivalente electronico a una cerradura a prueba de espias (Spyproof).

# **3 Usuarios**

Hay 10 combinaciones para Usuarios disponibles. El Usuario Maestro (Usuario 0) es el unico codigo que permite controlar a los otros usuarios, sus privilegios de acceso y funciones de manejo. Usuarios 1-8 son activados solamente si el Modo de Control Dual es *habilitado* y el numero de usuario individual ha sido *habilitado* y una combinacion ingresada para dicho usuario por el Usuario Maestro.

- 3.1 Usuario 0: Designado el Usuario Maestro. Tiene control sobre los Usuarios Subordinados y funciones de manejo.
- 3.2 Usuarios 1 al 8: Referidos com los Usuarios Subordinados. Solo tienen accesso y privilegios que el Usuario Maestro les otorga.

3.3 Usuario 9: Codigo de Carro Blindado. Este es un codigo especial usado con el unico proposito de desviar el tiempo de retardo. Este codigo por si solo no abre la caja fuerte, solo autoriza una apertura cuando la funcion de Tiempo de Retardo esta activa.

## **4 Cambios de Combinacion**

Una de las ventajas de una cerradura electronica es la forma rapida y facil de cambiar combinaciones. Esto añade seguridad porque se puede cambiar la combinacion en cualquier momento que se sospeche que su combinacion es sabida por otros.

El cambio de combinacion para el Usuario Maestro puede ser hecho de dos formas, con o sin el numero del usuario. Todos los cambios de combinacion requieren un codigo de autorizacion y dos ingresos de la nueva combinacion como metodo de verificacion.

**Nota:** En el caso que la Funcion 60 (Cambio de Combinacion para Usuario Subordinado) este en funcion de Deshabilitar (F60=0), solo el codigo del Usuario Maestro puede autorizar un cambio.

4.1 Cambio de Codigo para Usuario Maestro: Puede ser hecho en cualquier momento:

C - # - (Antigua Combinacion) - # - (Nueva Combinacion) - # - (Nueva Combinacion) - #

4.2 Cambio de Codigo para Usuarios Multiples y F60=1: Cambiar cualquier combinacion, incluyendo el codigo del Usuario Maestro, puede ser hecho con la siguiente secuencia:

C- # - (No. Usuario) - # - (Antigua Combinacion del Usuario) - # - (Nueva Combinacion del Usuario) - # - (Nueva Combinacion del Usuario) - #

4.3 en el caso que la Funcion 60 este deshabilitada (F60=0) o si esta añadiendo un nuevo usuario, entonces el cambio de combinacion debe ser autorizado con el codigo del Usuario Maestro:

C- # - (No. Usuario - # - (Codigo Maestro) - # - (Codigo del Nuevo Usuario) - # - (Codigo del Nuevo Usuario) - #

### **Ejemplos de Cambio de Combinacion**

La combinacion Maestra es 159260 y usted desea cambiarla a 918273. Haga lo siguiente:

C-#-0-#-159260-#-918273-#-918273-# o C-#-159260-#-918273-#-918273-#

La combinacion del Usuario 5 es 342312 y desea cambiarla a 768798

C-#-5-#-342312-#-768798-#-768798-#

La combinacion del Usuario 5 es desconocida y desea que sea 768798, la combinacion maestra es<br>159260

C-#-5-#-159260-#-768798-#-768798-#

# **5 Fijacion de Cerradura y Codigos de Funcion**

Las caracteristicas avanzadas del ESL20 son controladas solo por el Usuario Maestro y son establecidas usando Codigos de Funcion. Una funcion puede ser habilitada o deshabilitada, o fijada, usando el Codigo de Funcion con el Codigo del Usuario Maestro como autorizacion para cambiar o fijar una funcion. Un Codigo de Funcion es un codigo de 2 digitos que se asocial a una cierta funcion. Cada codigo tiene una fijacion standard, que estan incluidas en la cerradura cuando han habido cambios o despues de que un Reajuste de Funciones (F99) ha sido ejecutado. Los codigos son los siguientes:

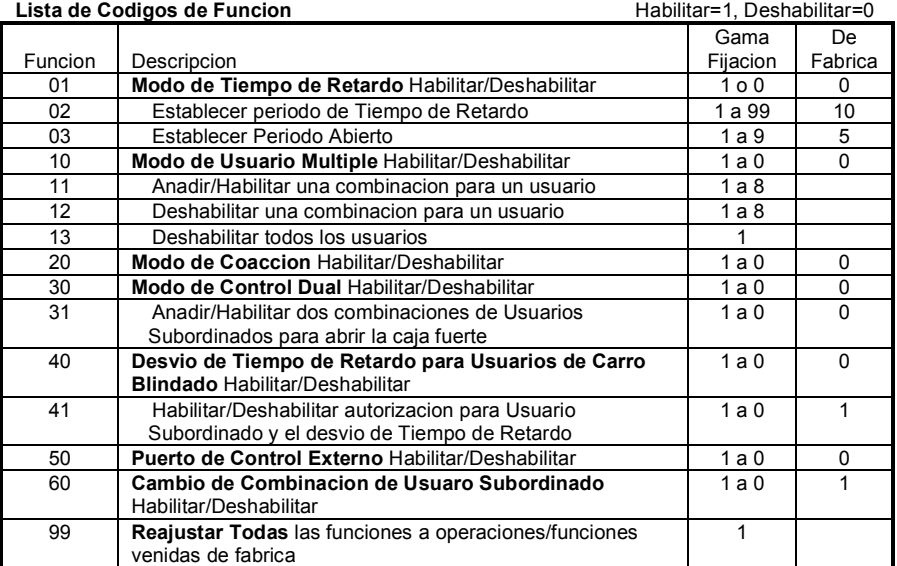

Una funcion esta establecida en el siguiente formato:

#### American Security Product Co. American Security Product Co.

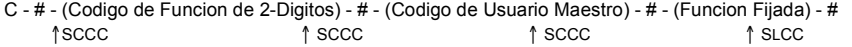

Despues de cada "#", un Sonido Corto de Combinacion Correcta (SCCC) sera emitido, hasta que el ultimo "#" en la secuencia sea oprimido, en tal momento se emitira un Sonido Largo de Combinacion Correcta (SLCC) indicando que la fijacion de funcion ha sido establecida correctamente. En cualquier momento durante la secuencia, si numeros incorrectos son ingresados, un sonido de combinacion incorrecta sera emitido (4 sonidos cortos), y la cerradura se cerrara. Una funcion que tiene una condicion de encendido/apagado en vez de una fijacion numerica requiere un **1** (encendido) o un **0** (apagado) como las fijaciones de funcion.

**Nota**: Si una funcion venida de fabrica es deseada, entonces la fijacion de esa funcion no es necesaria.

### **5.1 Fijaciones del Modo de Tiempo de Retardo (Funciones 01, 02 & 03)**

- 5.1.1 Para habilitar Tiempo de Retardo: C - # - 01 - # - (Codigo del Usuario Maestro) - # - 1 - #
- 5.1.2 Para deshabilitar Tiempo de Retardo: C - # - 01 - # - (Codigo del Usuario Maestro) - # - 0 - #
- 5.1.3 Para establecer el Tiempo de Retardo:

C - # - 02 - # - (Codigo del Usuario Maestro) - # - (Periodo de Retardo, 1-99 minutos) - #

5.1.4 Para establecer el Periodo Abierto:

C - # - 03 - # - (Codigo del Usuario Maestro) - # - (Periodo Abierto, 1-9 minutos) - #

**Ejemplo de Fijaciones del Modo de Tiempo de Retardo**. Para fijar el Tiempo de Retardo a 12 minutos, Periodo Abierto a 4 minutos y el Codigo del Usuario Maestro es 159260, se deben ejecutar 3 codigos de funciones:

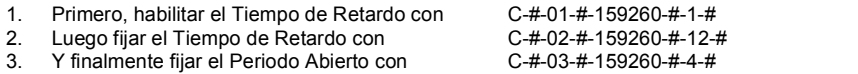

## **5.2 Fijaciones para Usuarios Multiples (Funciones 10, 11, 12 & 13)**

- 5.2.1 Para habilitar Modo de Usuarios Multiples: C - # - 10 - # - (Codigo del Usuario Maestro) - # - 1 - #
- 5.2.2 Para deshabilitar Modo de Usuarios Multiples:: C - # - 10 - # - (Codigo del Usuario Maestro) - # - 0 - #
- 5.2.3 Para anadir o habilitar a un Usuario Subordinado: C - # - 11 - # - (Codigo del Usuario Maestro) - # - (No. Usuario, 1-8) - #
- 5.2.4 Para deshabilitar a un Usuario Subordinado: C - # - 12 - # - (Codigo del Usuario Maestro) - # - (No. Usuario, 1-8) - #
- 5.2.5 Para deshabilitar a todos los Usuarios Subordinados (1-8): C - # - 13 - # - (Codigo del Usuario Maestro) - # - 1 - #
- **Nota**: Deshabilitar a un Usuario Subordinado no borra la combinacion asociada con dicho usuario, asi que si usted vuelve a habilitar ese numero de Usuario Subordinado, ya no es necesario volver a ingresar una combinacion para el usuario, al menos que se le este tratando como un *nuevo* usuario subordinado.

**Ejemplo de Habilitar Multiples Usuarios y Anadir un Nuevo Usuario**. Para anadir a Usuario 3 y fijar una combinacion para dicho usuario, y el Codigo del Usuario Maestro es 159260, y fijar combinacion de Usuario 3 a 121314:

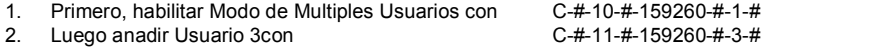

3. Y finalmente fijar combinacion para Usuario 1 C-#-3-#-159260-#-121314-#-121314-#

#### **5.3 Modo de Coaccion (Funcion 20)**

- 5.3.1 Para habilitar Modo de Alarma de Coaccion: C - # - 20 - # - (Codigo del Usuario Maestro) - # - 1 - #
- 5.3.2 Para deshabilitar Modo de Alarma de Coaccion: C - # - 20 - # - (Codigo del Usuario Maestro) - # - 0 - #

#### **5.4 Combinacion con Control Dual (Funciones 30 & 31)**

- 5.4.1 Para habilitar la combinacion con Control Dual: C - # - 30 - # - (Codigo del Usuario Maestro) - # - 1 - #
- **Nota**: Habilitar el Modo de Control Dual habilita al Usuario 1 si no hay Usuario 1 activo en el sistema de Multiples Usuarios*. La combinacion del Usuario 1 debe ser fijada antes de que esta caracteristica funciones.* Vea Seccion 4 para instrucciones de cambio.

5.4.2 Para deshabilitar la combinacion de Control Dual: C - # - 30 - # - (Codigo del Usuario Maestro) - # - 0 - #

- 5.4.3 Para habilitar 2 Usuarios Subordinados en abrir la combinacion con Control Dual: C - # - 31 - # - (Codigo del Usuario Maestro) - # - 1 - #
- 5.4.4 Para deshabilitar 2 Usuarios Subordinados en abrir la combinacion con Control Dual: C - # - 31 - # - (Codigo del Usuario Maestro) - # - 0 - #

## **5.5 Desvio de Tiempo de Retardo para Usuarios de Carro Blindado (Funciones 40 & 41)**

- 5.5.1 Para habilitar Desvio de Tiempo de Retardo para Usuarios de Carro Blindado: C - # - 40 - # - (Codigo del Usuario Maestro) - # - 1 - #
- **Nota**: Habilitar esta funcion habilita Usuario 9, el cual es el usuario asignado para el Carro Blindado*. La combinacion del Usuario 9 debe haber sido establecida antes para que esta caracteristica funcione.* Vea Seccion 4 para instrucciones de cambio.
- 5.5.2 Para deshabililtar Desvio de Tiempo de Retardo para Usuarios de Carro Blindado: C - # - 40 - # - (Codigo del Usuario Maestro) - # - 0 - #
- 5.5.3 Para habilitar Subordinados en Desvio de TDR para Usuarios de Carro Blindado: C - # - 41 - # - (Codigo del Usuario Maestro) - # - 1 - #
- 5.4.4 Para deshabilitar Subordinados en Desvio de TDR para Usuarios de Carro Blindado: C - # - 41 - # - (Codigo del Usuario Maestro) - # - 0 - #

#### **5.6 Control Externo (Funcion 50)**

- 5.6.1 Para habilitar Control Externo: C - # - 50 - # - (Codigo del Usuario Maestro) - # - 1 - #
- 5.6.2 Para deshabilitar Control Externo: C - # - 50 - # - (Codigo del Usuario Maestro) - # - 0 - #

## **5.6 Cambio de Combinacion en Usuario Subordinado (Funcion 60)**

- 5.6.1 Para habilitar cambio de combinacion en Usuario Subordinado: C - # - 60 - # - (Codigo del Usuario Maestro) - # - 1 - #
- 5.6.2 Para deshabilitar cambio de combinacion en Usuario Subordinado: C - # - 60 - # - (Codigo del Usuario Maestro) - # - 0 - #

#### **5.7 Reajustar Todas las Funciones (Funcion 99)**

5.6.1 Para Reajustar todas las funciones:

C -  $\#$  - 99 -  $\#$  - (Codigo del Usuario Maestro) -  $\#$  - 1 -  $\#$ 

# **6 Modos de Operacion Mezclados**

Cualquier combinacion de modos de operacion pueden ser activados al mismo tiempo. A continuacion hay algunas posibles situationes y como actuan entre ellas.

- 6.1 Control Dual y Tiempo de Retardo: Una combinacion es necesaria para empezar el Tiempo de Retardo, pero despues del tiempo de espera, *dos* combinaciones son necesarias para abrir la caja fuerte.
- 6.2 Combinacion de Carro Blindado, Control Dual y Tiempo de Retardo: El desvio de Tiempo de Retardo para Usuarios de Carro blindado solo permite el saltarse el tiempo de espera. Dos combinaciones validas aun son necesarias para abrir la caja fuerte.
- 6.3 Alarma de Coaccion sera activada durante cualquier momento que la combinacion que indica que hay un robo o peligro sea ingresada por cualquier Usuario mientras esta abriendo la caja fuerte o durante el comienzo del Tiempo de Retardo. Requiere Modulos de Expansion.
- 6.4 El habilitar el Modo de Control Dual automaticamente añade Usuario 1, aun cuando el Modo de Multiples Usuarios este deshabilitado. No olvide fijar una combinacion para Usuario 1 o no habra las dos combinaciones necesarias para abrir la caja fuerte.

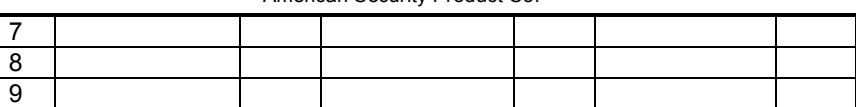

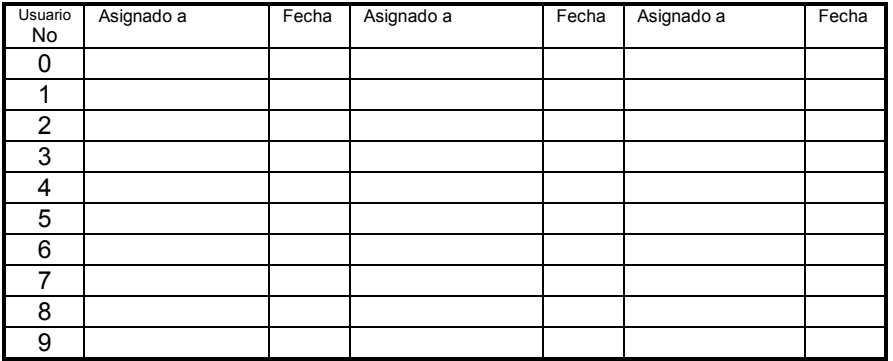

# **7 Historial de Operaciones**

Use esta tabla para mantener un historial de los cambios en funciones:

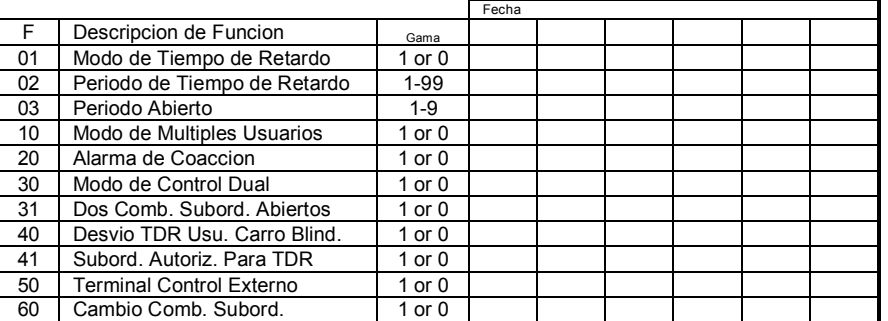

Use esta tabla para mantener un historial de los Usuarios asignados:

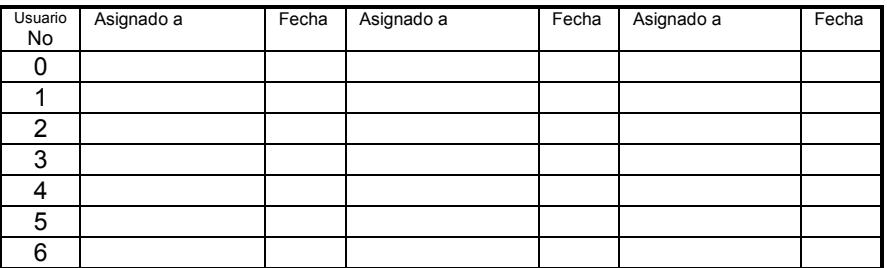